# Artifact Dependencies

This page details configuration of the TeamCity [Artifact Dependencies](https://confluence.jetbrains.com/display/TCD10/Dependent+Build#DependentBuild-ArtifactDependency).

The Build Configuration Settings | Dependencies page, Artifact Dependencies section allows configuring the dependencies. Sinc e TeamCity 10.0, it is possible to disable a configured dependency temporarily or permanently using the corresponding option in the last column of the Artifact Dependencies list.

- [Configuring Artifact Dependencies Using Web UI](#page-0-0)
- $\bullet$ [Configuring Artifact Dependencies Using Ant Build Script](#page-2-0)
- [Build-level authentication](#page-4-0)

# <span id="page-0-0"></span>Configuring Artifact Dependencies Using Web UI

To add an artifact dependency to a build configuration:

- 1. When [creating/editing a build configuration](https://confluence.jetbrains.com/display/TCD10/Creating+and+Editing+Build+Configurations), open the Dependencies page.
- 2. Click the Add new artifact dependency link and specify the following settings:

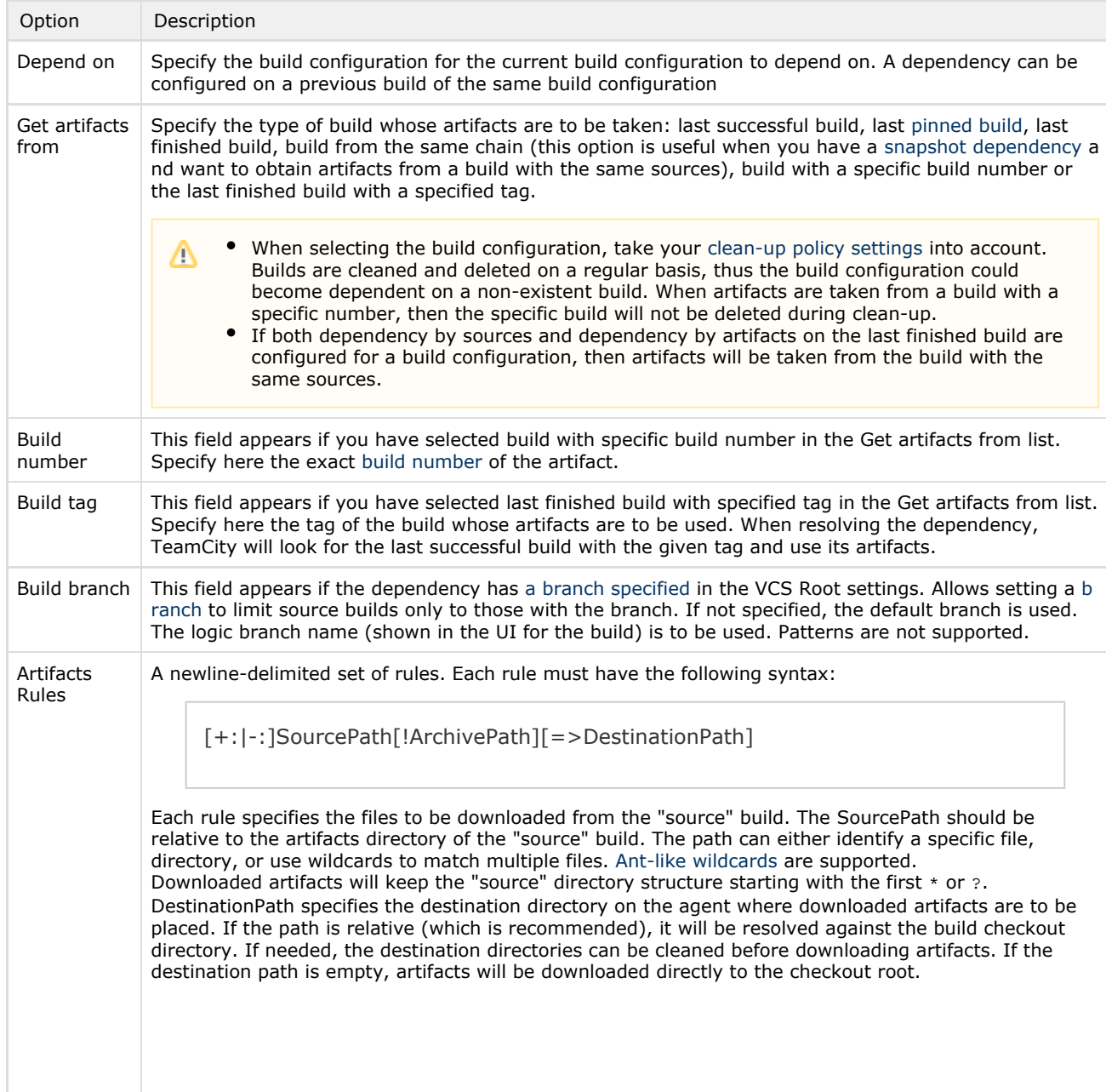

Basic examples:

- $\bullet$  Use  $a/b$ /\*\*=>lib to download all files from  $a/b$  directory of the source build to the lib directory. If there is a  $a/b/c/file.txt$  file in the source build artifacts, it will be downloaded into the file  $\frac{lib}{c/fi}$ le.txt.
- At the same time, artifact dependency  $**/*.txt=>lib$  will preserve the directories structure: the  $a/b/c/file.txt$  file from source build artifacts will be downloaded to  $lib/a/b/c/file.txt$ .

ArchivePath is used to extract downloaded [compressed](https://confluence.jetbrains.com/display/TCD10/Configuring+General+Settings#ConfiguringGeneralSettings-compressedArtifacts) artifacts. Zip, 7-zip, jar, tar and tar.gz are supported. ArchivePath follows general rules for SourcePath: ant-like wildcards are allowed, the files matched inside the archive will be placed in the directory corresponding to the first wildcard match (relative to destination path)

For example: release.zip!\*.dll command will extract all .dll files residing in the root of the release .zip artifact.

Archive processing examples:

- $release-* .zip/* .d11=>d11s$  will extract  $*$ .dll from all archives matching the release-\*.zip pattern to the dlls directory.
- $a.zip$  !\*\*=>destination will unpack the entire archive saving the path information.
- a.zip!a/b/c/\*\*/\*.dll=>dlls will extract all .dll files from  $a/b/c$  an d its subdirectories into the  $d\ln s$  directory, without the  $a/b/c$  prefix.

**+:** and **-:** can be used to include or exclude specific files from download or unpacking. As **+:** prefix can be omitted: rules are inclusive by default, and at least one inclusive rule is required. The order of rules is unimportant. For each artifact the most specific rule (the one with the longest prefix before the first wildcard symbol) is applied. When excluding a file, DestinationPath is ignored: the file won't be downloaded at all. Files can also be excluded from archive unpacking. The set of rules applied to the archive content is determined by the set of rules matched by the archive itself.

Exclusive patterns examples:

- $**$ /\*.txt=>texts
	- -:bad/exclude.txt

Will download all \*.txt files from all directories, excluding exclude.t xt from the bad directory

+:release-\*.zip!\*\*/\*.dll=>dlls

-:release-0.0.1.zip!Bad.dll

Will download and unpack all dlls from release-\*.zip files to the dl ls directory. The Bad.dll file from release-0.0.1.zip will be skipped

\*\*/\*.\*=>target

```
-:=c \times c \frac{1}{*} \times \frac{1}{*} \times \frac{1}{*}
```
+:excl/must\_have.txt=>target

Will download all artifacts to the target directory. Will not download anything from the excl directory, but the file called must\_have.txt

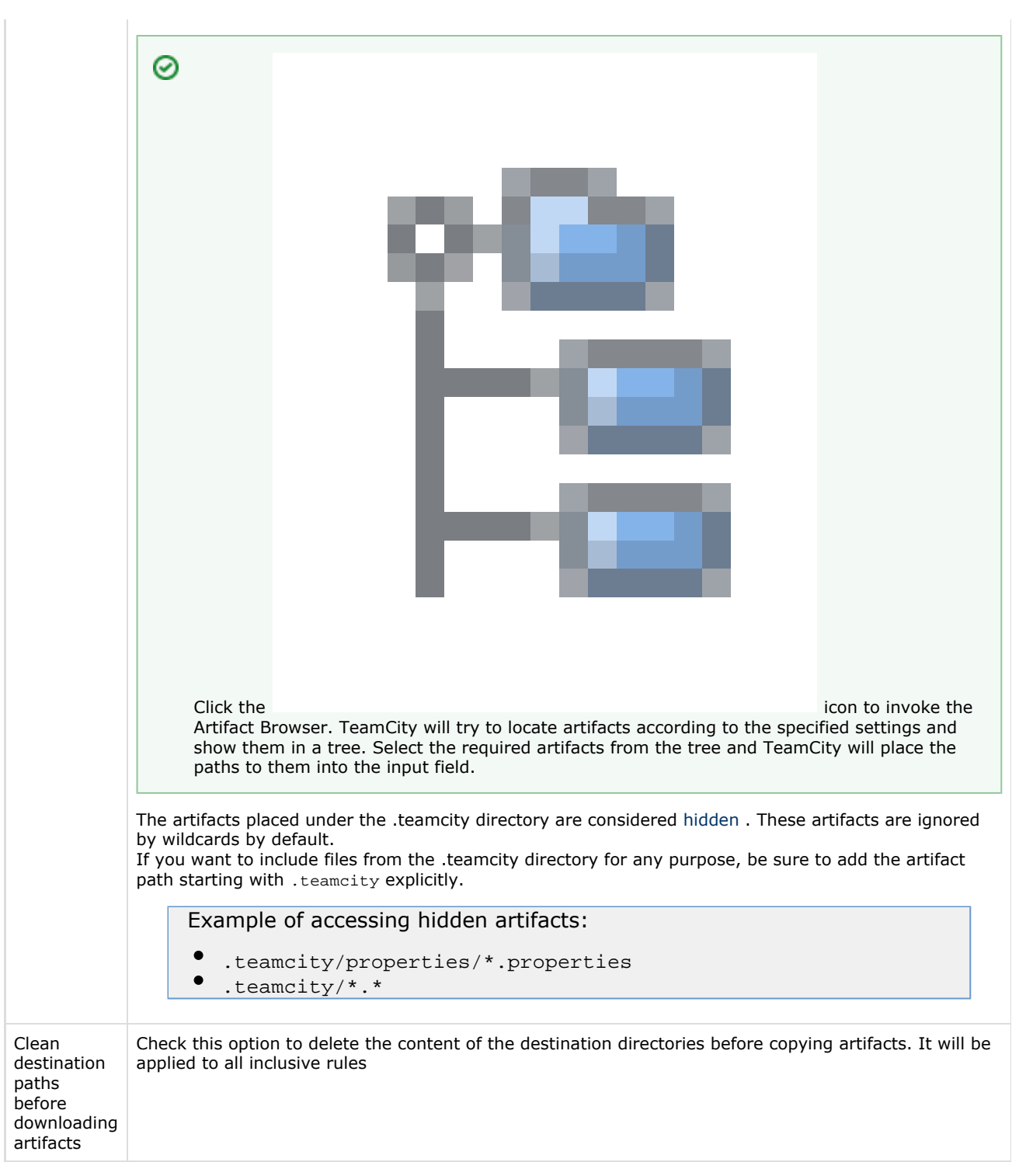

At any point you can launch a build with [custom artifact dependencies](https://confluence.jetbrains.com/display/TCD10/Triggering+a+Custom+Build#TriggeringaCustomBuild-promote).

## <span id="page-2-0"></span>Configuring Artifact Dependencies Using Ant Build Script

This section describes how to download TeamCity build artifacts inside the build script. These instructions can also be used to download artifacts from outside of TeamCity.

To handle artifact dependencies between builds, this solution is more complicated then configuring dependencies in the TeamCity UI but allows for greater flexibility. For example, managing dependencies this way will allow you to start a personal build and verify that your build is still compatible with dependencies.

To configure dependencies via Ant build script: 1. Download Ivy.

TeamCity itself acts as an Ivy repository. You can read more about the Ivy dependency manager here: [http://ant.apac](http://ant.apache.org/ivy/) G) [he.org/ivy/.](http://ant.apache.org/ivy/)

2. Add Ivy to the classpath of your build.

3. Create the ivyconf.xml file that contains some meta information about TeamCity repository. This file is to have the following content:

```
<ivysettings>
<property name='ivy.checksums' value=''/>
<caches defaultCache="${teamcity.build.tempDir}/.ivy/cache"/>
<statuses>
  <status name='integration' integration='true'/>
</statuses>
<resolvers>
 <url name='teamcity-rep' alwaysCheckExactRevision='yes' checkmodified='true'>
   <ivy
pattern='http://YOUR_TEAMCITY_HOST_NAME/httpAuth/repository/download/[module]/[revision]/tea
mcity-ivy.xml' />
   <artifact
pattern='http://YOUR_TEAMCITY_HOST_NAME/httpAuth/repository/download/[module]/[revision]/[art
ifact] (.[ext])'/>
</url></resolvers>
<modules>
 <module organisation='.*' name='.*' matcher='regexp' resolver='teamcity-rep' />
</modules>
</ivysettings>
```
4. Replace YOUR\_TEAMCITY\_HOST\_NAME with the host name of your TeamCity server.

5. Place ivyconf.xml in the directory where your build.xml will be running.

6. In the same directory create the  $ivy$ . xml file defining which artifacts to download and where to put them, for example:

```
<ivy-module version="1.3">
  <info organisation="YOUR_ORGANIZATION" module="YOUR_MODULE"/>
  <dependencies>
   <dependency org="org" name="BUILD_TYPE_EXT_ID" rev="BUILD_REVISION">
    <include name="ARTIFACT_FILE_NAME_WITHOUT_EXTENSION"
ext="ARTIFACT_FILE_NAME_EXTENSION" matcher="exactOrRegexp"/>
   </dependency>
  </dependencies>
</ivy-module>
```
#### Where:

- YOUR\_ORGANIZATION replace with the name of your organization.
- YOUR\_MODULE replace with the name of your project or module where artifacts will be used.
- BUILD\_TYPE\_EXT\_ID replace with the [external ID](https://confluence.jetbrains.com/display/TCD10/Build+Configuration#BuildConfiguration-BuildConfigurationExternalID) of the build configuration whose artifacts are downloaded.
- **•** BUILD\_REVISION can be either a build number or one of the following strings:
	- latest.lastFinished
	- latest.lastSuccessful
	- latest.lastPinned
	- TAG\_NAME.tcbuildtag last build tagged with the TAG\_NAME tag
- ARTIFACT\_FILE\_NAME\_WITHOUT\_EXTENSION file name or regular expression of the artifact without the extension part.
- ARTIFACT\_FILE\_NAME\_EXTENSION the extension part of the artifact file name.

7. Modify your build.xml file and add tasks for downloading artifacts, for example (applicable for Ant 1.6 and later):

```
<target name="fetchArtifacts" description="Retrieves artifacts for TeamCity"
xmlns:ivy="antlib:org.apache.ivy.ant">
   <taskdef uri="antlib:org.apache.ivy.ant" resource="org/apache/ivy/ant/antlib.xml"/>
     <classpath>
      <pathelement location="${basedir}/lib/ivy-2.0.jar"/>
      <pathelement location="${basedir}/lib/commons-httpclient-3.0.1.jar"/>
      <pathelement location="${basedir}/lib/commons-logging.jar"/>
      <pathelement location="${basedir}/lib/commons-codec-1.3.jar"/>
     </classpath>
   </taskdef>
   <ivy:configure file="${basedir}/ivyconf.xml" />
   <!--<ivy:cleancache />-->
    <ivy:retrieve pattern="${basedir}/[artifact].[ext]"/>
  </target>
```
- Δ
- commons-httpclient, commons-logging and commons-codec are to be in the classpath of Ivy tasks.
- To clean the Ivy cache directory before retrieving dependencies, uncomment the  $\langle$ ivy:cleancache /> element in the example above.

Artifacts repository is protected by a basic authentication. To access the artifacts, you need to provide credentials to the <ivy:configure/> task. For example:

```
<ivy:configure file="${basedir}/ivyconf.xml"
           host="TEAMCITY_HOST"
           realm="TeamCity"
           username="USER_ID"
           passwd="PASSWORD"/>
```
where TEAMCITY\_HOST is hostname or IP address of your TeamCity server (without port and servlet context). As USER\_ID/PASSWORD you can use either username/password of a regular TeamCity user (the user should have corresponding permissions to access artifacts of the source build configuration) or system properties teamcity.auth.userId/teamcity.auth .password.

## <span id="page-4-0"></span>Build-level authentication

The system properties teamcity.auth.userId and teamcity.auth.password store automatically generated build-unique values which can be used to authenticate on TeamCity server. The values are valid only during the time the build is running. This generated user has limited permissions which allow build-related operations. The primary intent for the user is to use the authentication to download artifacts from other TeamCity builds within the build script.

Using the properties is preferable to using real user credentials since it allows the server to track the artifacts downloaded by your build. If the artifacts were downloaded by the build configuration artifact dependencies or using the supplied properties, the specific artifacts used by the build will be displayed at the Dependencies tab on the build results page. In addition, the builds which were used to get the artifacts from, can be configured to have different [clean-up](https://confluence.jetbrains.com/display/TCD10/Clean-Up) logic.

#### See also:

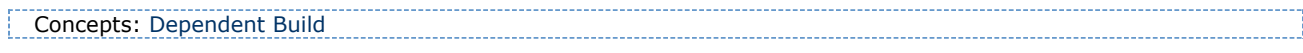